# **A CUPS használata FreeBSD rendszereken**

Kivonat

Ez a cikk a CUPS beállítását és használatát mutatja be a FreeBSD operációs rendszeren.

*Fordította: Páli Gábor, utolsó ellenõrzés: 2010.11.28.*

# **Tartalomjegyzék**

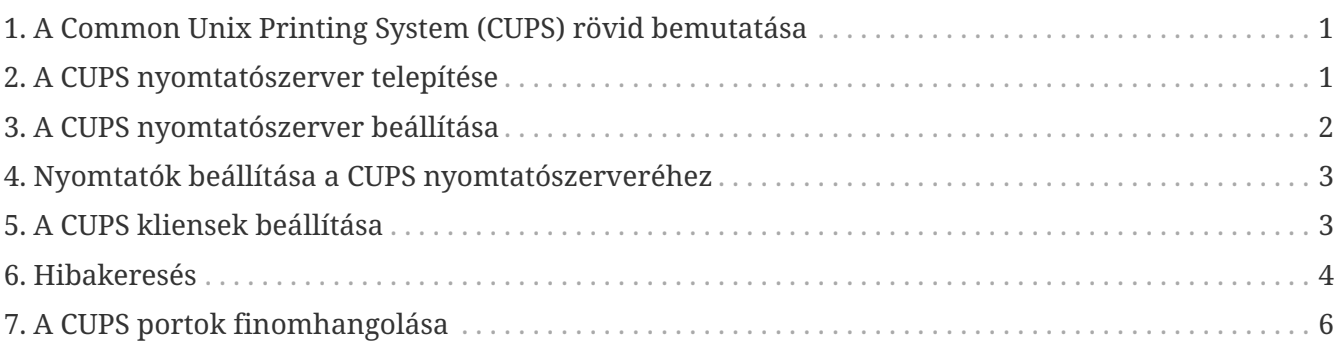

# <span id="page-0-0"></span>**1. A Common Unix Printing System (CUPS) rövid bemutatása**

A CUPS, avagy *Common UNIX Printing System* (Egységes UNIX Nyomtatási Rendszer) a UNIX® alapú operációs rendszerekhez fejlesztett hordozható nyomtatási réteg. Az Easy Software Products egy szabványos nyomtatási technológiaként alkotta meg a UNIX® gyártók és felhasználók számára.

A CUPS az ún. *Internet Printing Protocol* (IPP, Internetes Nyomtatási Protokoll) megoldásaira támaszkodóan kezeli a nyomtatási feladatokat és sorokat. Emellett még a *Line Printer Daemon* (LPD), a *Server Message Block* (SMB) és *AppSocket* (vagy más néven *JetDirect*) protokollokat is ismeri valamennyire. A CUPS a hétköznapi igényeknek megfelelõ UNIX® alapú nyomtatás megteremtéséhez ezenkívül még támogatja a hálózati nyomtatók böngészésének lehetõségét, illetve a *PostScript Printer Description* (PPD, PostScript Nyomtató Leírás) használatát. Ennek eredményeképpen a CUPS tökéletesen alkalmas nyomtatók megosztására és elérésére FreeBSD, Linux® Mac OS® X vagy Windows® típusú rendszereket vegyesen tartalmazó környezetekben.

A CUPS hivatalos oldala a <http://www.cups.org/> címen érhetõ el.

## <span id="page-0-1"></span>**2. A CUPS nyomtatószerver telepítése**

A CUPS telepíthetõ portként vagy csomagként. Ha portként szeretnénk telepíteni, akkor ahhoz a

# cd /usr/ports/print/cups && make install clean

A CUPS csomagjának telepítését pedig ezzel a paranccsal tudjuk (szintén rendszergazdaként) elvégezni:

# pkg\_add -r cups

További nem kötelezõen telepítendõ, de határozottan ajánlott csomagok még a [print/gutenprint](https://cgit.freebsd.org/ports/tree/print/gutenprint-cups/pkg-descr)[cups](https://cgit.freebsd.org/ports/tree/print/gutenprint-cups/pkg-descr) és a [print/hplip,](https://cgit.freebsd.org/ports/tree/print/hplip/pkg-descr) amelyek különbözõ típusú nyomtatókhoz tartalmaznak meghajtókat és segédprogramokat. A CUPS telepítése után a hozzá tartozó konfigurációs állományokat a /usr/local/etc/cups könyvtárban találhatjuk.

#### <span id="page-1-0"></span>**3. A CUPS nyomtatószerver beállítása**

A CUPS szerver telepítése után néhány állomány módosításával végezhetjük el a szükséges beállításokat. Elõször is hozzunk létre (ha még nem létezne) vagy nyissuk meg az /etc/devfs.rules állományt és a cups csoport számára adjunk hozzáférést a rendszerünkben található összes nyomtatóra:

[system=10] add path 'unlpt\*' mode 0660 group cups add path 'ulpt\*' mode 0660 group cups add path 'lpt\*' mode 0660 group cups add path 'usb/X.Y.Z' mode 0660 group cups

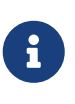

Az *X*, *Y* és *Z* helyén a nyomtató /dev/usb könyvtárban szereplõ értékeit adjuk meg. A nyomtatóhoz tartozó eszközleírót a [dmesg\(8\)](https://man.freebsd.org/cgi/man.cgi?query=dmesg&sektion=8&format=html) kimenetében találjuk meg ugenX.Y néven, amely egy szimbolikus link a /dev/usb könyvtárban található megfelelõjére.

Ezután az /etc/rc.conf állományba még vegyük fel a következõ két sort:

```
cupsd_enable="YES"
devfs_system_ruleset="system"
```
Az iménti bejegyzések gondoskodnak a CUPS nyomtatószerver beüzemelésérõl a rendszer indítása során, illetve töltik be az elõbbi lépésben létrehozott helyi devfs szabályokat.

Bizonyos Microsoft® Windows® rendszert használó kliensekkel csak akkor fogunk tudni nyomtatni a CUPS esetében, ha a /usr/local/etc/cups/mime.types és /usr/local/etc/cups/mime.convs állományokban kivesszük a megjegyzésbõl ezt a sort:

Miután végrehajtottuk ezeket a módosításokat, az alábbi parancsok használatával vagy az operációs rendszerrel együtt indítsuk újra a [devfs\(8\)](https://man.freebsd.org/cgi/man.cgi?query=devfs&sektion=8&format=html) és CUPS szolgáltatásokat:

# /etc/rc.d/devfs restart # /usr/local/etc/rc.d/cupsd restart

### <span id="page-2-0"></span>**4. Nyomtatók beállítása a CUPS nyomtatószerveréhez**

A CUPS sikeres telepítését és beállítását követõen elkezdhetjük a nyomtatószerverhez kapcsolódó helyi nyomtatók hozzáadását. Ez nagyon hasonló, ha nem is teljesen megegyezõ más UNIX® alapú rendszerek, például Linux® esetén a nyomtatók beállításához.

A CUPS szerver irányítása és mûködtetése elsõsorban az általa felkínált webes felületen történik, amelyet a <http://localhost:631>címen keresztül tudunk elérni. Amennyiben a CUPS egy másik számítógépen fut, akkor a címben természetesen a localhost (saját gépünk) helyén az adott gép IPcímét kell megadnunk. A CUPS webes felületén meglehetõsen könnyen lehet tájékozódni, külön menüket találunk a nyomtatók és nyomtatási sorok beállítására, a felhasználók hitelesítésére és a többi. Ezeken felül még az "Administration" képernyõ jobb oldalán különbözõ jelölõnégyzetekkel tudunk egyszerûen dönteni a gyakori beállításokról, például a szerverhez csatlakozó nyomtatókat megosztjuk-e a hálózaton keresztül, engedünk-e további felhasználókat hozzáférni a szolgáltatásokhoz, kinek milyen engédelyei legyenek a nyomtatókra és nyomtatási sorokra.

A nyomtatók hozzáadásához elegendõ a CUPS webes felületén az "Administration" menün belül az "Add Printer" gombra vagy valamelyik "New Printers Found" gombra kattintani. A "Device" legördülõ menü megjelenése után egyszerûen válasszuk ki belõle a megfelelõ helyileg csatlakoztatott nyomtatót, majd folytassuk a telepítését. Ha telepítettük a korábban ajánlott [print/gutenprint-cups](https://cgit.freebsd.org/ports/tree/print/gutenprint-cups/pkg-descr) és [print/hplip](https://cgit.freebsd.org/ports/tree/print/hplip/pkg-descr) programokat, akkor ennek során a hozzájuk tartozó meghajtók is meg fognak jelenni, amelyek esetleg többet tudnak vagy megbízhatóbbak.

### <span id="page-2-1"></span>**5. A CUPS kliensek beállítása**

A CUPS szerver beállítása, illetve a nyomtatók telepítése és megosztása után a kliensek, vagyis a CUPS által kínált szolgáltatásokat elérni kívánó gépek beállítása következik. Ha csupán egyetlen gépünk van, amely egyszerre szerver és kliens, akkor az itt szereplõ információk nagy részére nem lesz szükségünk.

#### **5.1. UNIX® kliensek**

A UNIX® kliensek esetében is a CUPS használatára lesz szükségünk. Miután rájuk is telepítettük, a CUPS által hálózaton megosztott nyomtatókat maguktól fel is ismerik a különbözõ munkakörnyezetek, például a GNOME vagy KDE nyomtatókezelõi. Emellett a szerverhez hasonlóan a kliensen is el tudjuk érni a <http://localhost:631>címen a CUPS helyi felhasználói felületét, ahol az "Administration" menüben az "Add Printer" gombbal tudunk felvenni a szervernél tapasztalt módon hasonlóhoz. Amikor viszont megjelenik a "Device" legördülõ menü, akkor válasszuk az automatikusan felismert hálózati CUPS nyomtatót, vagy az ipp és http elemek valamelyikén keresztül adjuk meg a hálózati CUPS nyomtató IPP vagy HTTP alapú egységes forrásazonosítóját (URI) a következõ formák valamelyikében:

```
ipp://szervernév-vagy-ip/printers/nyomtatónév
```
http://szervernév-vagy-ip:631/printers/nyomtatónév

Ha a CUPS kliensek valamiért nem látnák a hálózaton megosztott nyomtatókat, akkor próbáljuk meg hozzáadni a /usr/local/etc/cups/client.conf állományhoz a következõ sort:

ServerName szerver-ip

Ahol a *szerver-ip* helyére írjuk be a hálózatunkon található CUPS szerver helyi IP-címét.

#### **5.2. Windows® kliensek**

A Windows® XP elõtti változatai nem képesek együttmûködni a hálózaton megosztott IPP alapú nyomtatókkal. A Windows® XP rendszertõl kezdõdõen azonban már rendelkeznek a szükséges támogatással, ezért itt már nagyon könnyû beállítani a CUPS nyomtatókat. Ehhez rendszeradminisztrátorként futtassuk a Windows® a nyomtatók hozzáadásához tartozó varázslóját, ahol válasszuk a "Hálózati nyomtató" típust, majd a következõ formában töltsük ki az eszköz forrásazonosítóját:

```
http://szervernév-vagy-ip:631/printers/nyomtatónév
```
Ha az IPP támogatását még nem tartalmazó régebbi Windows® változatunk van, akkor a CUPS szolgáltatásait a [net/samba3](https://cgit.freebsd.org/ports/tree/net/samba3/pkg-descr) szerveren keresztül tudjuk elérhetõvé tenni, azonban ennek bemutatásával itt most nem foglalkozunk.

#### <span id="page-3-0"></span>**6. Hibakeresés**

A CUPS használata során tapasztalható problémák többségét az engedélyek helytelen beállítása okozza. Elõször tehát, ha valami nem mûködik rendesen, akkor ellenõrizzük újra az elõbb felvázolt [devfs\(8\)](https://man.freebsd.org/cgi/man.cgi?query=devfs&sektion=8&format=html) beállításokat. Ezután gyõzõdjünk meg arról is, hogy az állományrendszerben ténylegesen keletkezõ eszközök engedélyei megfelelõek. Továbbá segíthet megoldani a problémát, ha felvesszük a felhasználónkat a korábban tárgyalt cups csoportba. Ha a CUPS felhasználói felületének "Administration" képernyõjén található beállítások látszólag hatástalanok, akkor érdemes úgy próbálkoznunk, hogy elõször készítünk egy bizonsági másolatot a /usr/local/etc/cups/cupsd.conf állományról és kézzel módosítgatva kísérletezünk különféle konfigurációs lehetõségek kombinációival. Ehhez találhatunk itt egy példát. Ezzel kapcsolatban azonban megjegyezzük, hogy a bemutatott cupsd.conf állomány inkább áttekinthetõ mintsem biztonságos módon tárgyalja a lehetõségeket. Ezért javasoljuk, hogy miután sikerült elérnünk a CUPS szervert és beállítani a klienseket, nézzük át alaposan a mintául szolgáló opciókat és korlátozzuk le minél jobban a hozzáférést.

# Általános információk naplózása. Ha hibát keresünk, írjuk az # "info" helyett a "debug" értéket. LogLevel info # A rendszergazdák csoportja. SystemGroup wheel # A 631-es porton várjuk a kliensek kapcsolódását. Port 631 #Listen localhost:631 Listen /var/run/cups.sock # A helyi hálózaton megosztott nyomtatók mutatása. Browsing On BrowseOrder allow,deny #BrowseAllow @LOCAL BrowseAllow 192.168.1.\* # Adjuk meg a helyi hálózatunkat. BrowseAddress 192.168.1.\* # Adjuk meg a helyi hálózatunkat. # Alapértelmezett hitelesítési módszer, amikor szükség van rá. DefaultAuthType Basic DefaultEncryption Never # Vegyük ki ezt a sort, ha titkosítani akarunk. # A szervert a helyi hálózaton bármelyik gép elérheti. <Location /> Order allow,deny #Allow localhost Allow 192.168.1.\* # Adjuk meg a helyi hálózatunkat. </Location> # A helyi hálózatról el tudjuk érni az adminisztrációs felületet. <Location /admin> #Encryption Required Order allow,deny #Allow localhost Allow 192.168.1.\* # Adjuk meg a helyi hálózatunkat. </Location> # A helyi hálózatunkról el tudjuk érni a konfigurációs állományt. <Location /admin/conf> AuthType Basic Require user @SYSTEM Order allow,deny

```
  #Allow localhost
    Allow 192.168.1.* # Adjuk meg a helyi hálózatunkat.
</Location>
# Az alapértelmezett nyomtatási és feladatkezelési házirendek.
<Policy default>
    # A feladatokat kizárólag csak a tulajdonosaik vagy a rendszergazda
    # képesek elvégezni.
    <Limit Send-Document Send-URI Hold-Job Release-Job Restart-Job Purge-Jobs \
Set-Job-Attributes Create-Job-Subscription Renew-Subscription Cancel-Subscription \
Get-Notifications Reprocess-Job Cancel-Current-Job Suspend-Current-Job Resume-Job \
CUPS-Move-Job>
      Require user @OWNER @SYSTEM
      Order deny,allow
  \langle/\rangle imit>  # A karbantartást csak megfelelõ hitelesítés után végezhetünk.
    <Limit Pause-Printer Resume-Printer Set-Printer-Attributes Enable-Printer \
Disable-Printer Pause-Printer-After-Current-Job Hold-New-Jobs Release-Held-New-Jobs \
Deactivate-Printer Activate-Printer Restart-Printer Shutdown-Printer Startup-Printer \
Promote-Job Schedule-Job-After CUPS-Add-Printer CUPS-Delete-Printer CUPS-Add-Class \
CUPS-Delete-Class CUPS-Accept-Jobs CUPS-Reject-Jobs CUPS-Set-Default>
      AuthType Basic
      Require user @SYSTEM
      Order deny,allow
    </Limit>
    # A feladatokat csak a tulajdonosaik és a rendszergazda tudják törölni.
    <Limit Cancel-Job CUPS-Authenticate-Job>
      Require user @OWNER @SYSTEM
      Order deny,allow
  \langle/\rangle imit\rangle  <Limit All>
      Order deny,allow
    </Limit>
</Policy>
```
#### <span id="page-5-0"></span>**7. A CUPS portok finomhangolása**

Ha a CUPS lesz az elsõdlegesen használt nyomtatási rendszer, akkor az /etc/make.conf állományban érdemes lehet még további olyan változókat beállítanunk, amelyek elõtérbe helyezik a CUPS használatát a többi nyomtatási lehetõséggel szemben. Ezek közül most szót ejtünk néhányról:

WITH CUPS=YES CUPS\_OVERWRITE\_BASE=YES WITHOUT\_LPR=YES

Elsõként a WITH\_CUPS látható, amely hatására a portok telepítésük során lehetõség szerint a CUPS megoldásaira fognak építkezni. Másodikként a CUPS\_OVERWRITE\_BASE szerepel, amely megadásával a telepítés során a FreeBSD alapértelmezett nyomtatási rendszere, az LPR szimbolikus linkjei és állományai cserélõdnek le, illetve megakadályozza, hogy ez visszaforduljon a rendszer egy késõbbi frissítésekor. A harmadik, a WITHOUT\_LPR az LPR használatának mellõzésére utasítja az érintett portokat.